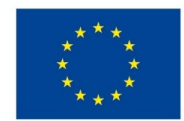

EVROPSKÁ UNIE Evropské strukturální a investiční fondy Operační program Výzkum, vývoj a vzdělávání

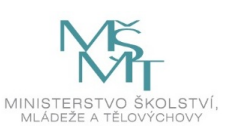

# **VSTUPNÍ ČÁST**

Název modulu

Adobe InDesign (+uvedení alternativ vhodných na sazbu tiskovin)

Kód modulu

82-m-4/AD55

Typ vzdělávání Odborné vzdělávání

Typ modulu (odborný) teoreticko–praktický

Využitelnost vzdělávacího modulu

Kategorie dosaženého vzdělání

M (EQF úroveň 4)

Skupiny oborů

82 - Umění a užité umění

Komplexní úloha

Obory vzdělání - poznámky

- 82-41-M/17 Multimediální tvorba
- 82-41-M/05 Grafický design

Délka modulu (počet hodin)

12

Poznámka k délce modulu

Platnost modulu od

30. 04. 2020

Platnost modulu do

Vstupní předpoklady

Nejsou stanoveny

## **JÁDRO MODULU**

## Charakteristika modulu

Cílem modulu je práce v programu Adobe InDesign, základní orientace v programech QuarkXPress a Scribus. Žák se naučí navrhovat stránky, vysázet text, správně připravovat dokumenty pro tisk i digitální média.

Po absolvování modulu žák tvoří odpovídající grafické práce v programech Adobe InDesign, QuarkXPress, Scribus.

Očekávané výsledky učení

Žák:

- 
- pracuje v programu Adobe InDesign
- pracuje v programu QuarkXPress
- pracuje v programu Scribus
- navrhuje stránky
- pracuje s textem a jeho volbami
- pracuje s textovými rámečky, upravuje textové rámečky
- pracuje s obrázky a objekty a upravuje je
- připravuje dokumenty pro tisk i digitální média
- využívá znalosti softwaru při tvorbě vlastní grafiky

Obsah vzdělávání (rozpis učiva)

Obsahové okruhy vzdělání:

- 1. Adobe InDesign:
- vytvoření nového dokumentu,
- okno dokumentu přehled,
- definování přednastavení dokumentu,
- nástroje pro práci s textem textový nástroj, nástroj text na cestě, výběr textu, zarovnání textu,
- vytváření textových rámečků,
- přidávání nových stránek do dokumentu,
- přidání značky čísla stránky na vzorovou stránku,
- panel Kontrola před výstupem přehled,
- určení tiskových značek,
- tisk oblasti spadávky anebo popisu,
- vyřazení dokumentu pro tisk brožury,
- export do Adobe PDF,
- přednastavení Adobe PDF.
- 2. QuarkXPress:
- nástroje Textový obsah, Objekt, Obrázkový obsah,
- paleta Vzhled stránky,
- menu Sestava, Exportovat sestavu do PDF.
- 3. Scribus:
- nástroje Textový rámec, Obrázek,
- operace s textem,
- operace s objekty,
- kontrola před tiskem, export.

Učební činnosti žáků a strategie výuky

Strategie učení: ve výuce se doporučuje kombinovat níže uvedené metody výuky.

Metody slovní:

monologické výklady - vysvětlování, výklad - princip a ovládání jednotlivých programů, jejich nástrojů.

## Metody názorně demonstrační:

pozorování, předvádění, projekce - ukázky práce s jednotlivými programy na konkrétních příkladech.

Metody praktické:

grafické a výtvarné činnosti - tvorba vlastní práce

### Přímé vyučování:

- orientace žáků v učivu (diskuze, ústní zkoušení)
- hodnocená samostatná grafická práce

Specifikace samostatné grafické práce:

- výstupem jsou tři dokumenty připravené pro tisk ve formátu .pdf, každý vytvořený v jiném programu
	- Adobe InDesign
	- QuarkXPress
	- **Scribus**
- téma práce Vlastní časopis
	- jeden zaměřený na mladého uživatele,
	- druhý zaměřený vybranou profesi
	- třetí zaměřený na seniory
- podmínkou je použití textových nástrojů
- práce s obrázky a objekty

### Učební činnosti žáků:

- seznámí se a následně popíší možnosti práce v jednotlivých programech,
- učí se postupy a využívají poznatky při tvorbě vlastní práce s použitím jednotlivých nástrojů v daných programech.

Zařazení do učebního plánu, ročník

1. nebo 2. ročník

## **VÝSTUPNÍ ČÁST**

Způsob ověřování dosažených výsledků

Praktické zkoušení

samostatná grafická práce (výstupem jsou tři dokumenty připravené pro tisk ve formátu .pdf, každý vytvořený v jiném programu Adobe InDesign, QuarkXPress a Scribus)

Ověřované okruhy:

- navrhování stránek
- práce s textem a textovými rámečky
- práce s obrázky a objekty
- příprava dokumentů pro tisk
- práce v programu Adobe InDesign
- práce v programu QuarkXPress
- práce v programu Scribus

Kritéria hodnocení

### prospěl – neprospěl

• 1 – 90 až 100 % grafický projev je přesný a estetický, výsledky činnosti jsou kvalitní, pouze s menšími nedostatky, žák je schopen pracovat sám

• 2 – 75 až 89 % kvalita výsledků činnosti je zpravidla bez podstatných nedostatků, grafický projev je estetický, bez větších nepřesností, žák je schopen pracovat samostatně nebo s menší pomocí

• 3 – 60 až 74 % v kvalitě výsledků činnosti se projevují častější nedostatky, grafický projev je méně estetický a má menší nedostatky, žák je schopen pracovat samostatně podle návodu učitele

- 4 40 až 59 % v kvalitě výsledků činnosti a grafickém projevu se projevují nedostatky, grafický projev je málo estetický, závažné nedostatky a chyby dovede žák s pomocí učitele opravit, při samostatném studiu má velké potíže
- hranice úspěšnosti zkoušky 39 % kvalita výsledků činnosti a grafický projev mají vážné nedostatky, závažné nedostatky a chyby nedovede žák opravit ani s pomocí učitele, nedovede samostatně studovat

Pro splnění modulu ho musí žák absolvovat s absencí do 25 %.

### Doporučená literatura

BŘÍZA, Vladimír. *Acrobat 7 podrobně a prakticky.* 1. vyd. Praha: Grada, 2006. 123 s. ISBN 80-247-1938-X.

HASHIMOTO, Alan. *Velká kniha digitální grafiky a designu.* 1. vyd. Brno: Computer Press, 2008. 384 s. ISBN 978-80- 251-2166-5.

*Příručka uživatele aplikace InDesign.* [online] © 2019 Adobe. [cit. 12. 2. 2019] Dostupné z: https://helpx.adobe.com/cz/indesign/user-guide.html

LOUREKAS, P. a WEINMANNOVÁ, E. *QuarkXPress 6 pro Windows a Macintosh.* SoftPress, 2004. 510 s. ISBN 8086497690.

WHITE, R. *Beginning Scribus.* Berlín: Springer, 2015. 350 s. ISBN 9781484207239.

### Poznámky

Obsahové upřesnění

OV RVP - Odborné vzdělávání ve vztahu k RVP

Materiál vznikl v rámci projektu Modernizace odborného vzdělávání (MOV), který byl spolufinancován z Evropských strukturálních a investičních fondů a jehož realizaci zajišťoval Národní [pedagogický](https://creativecommons.org/licenses/by-sa/4.0/deed.cs) institut České republiky. Autorem materiálu a všech jeho částí, není-li uvedeno jinak, je Barbora Ilčíková. Creative *Commons CC BY SA 4.0 – Uveďte původ – Zachovejte licenci 4.0 Mezinárodní.*